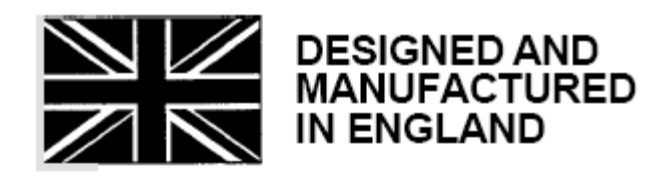

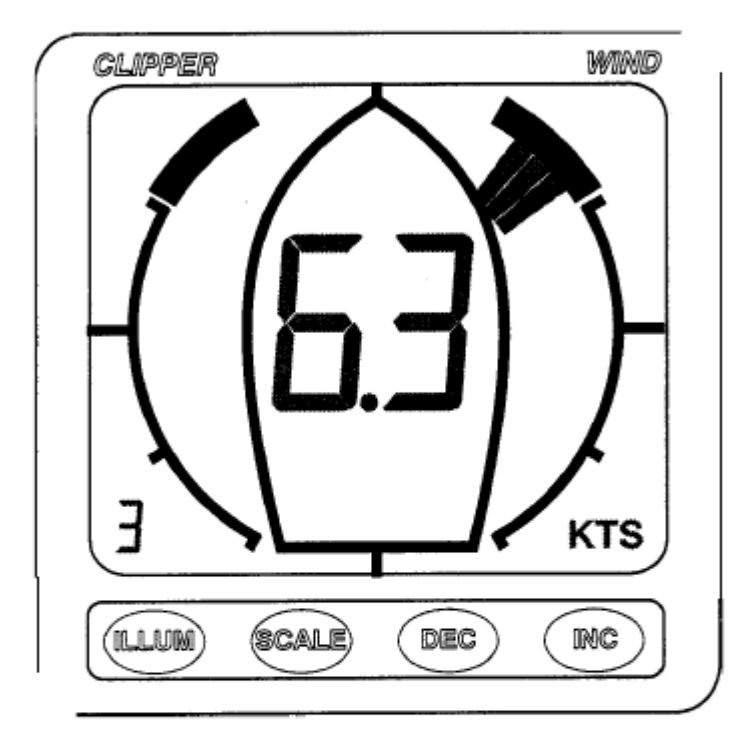

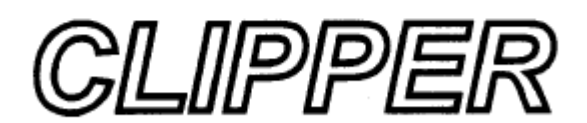

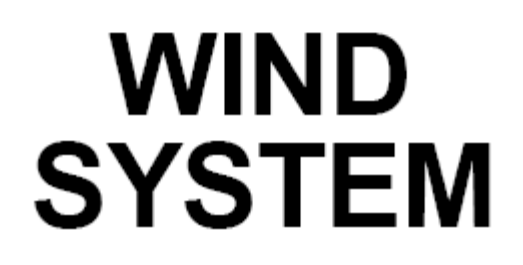

Distribuce pro ČR a SR: Ing. Miroslav RUSIŇÁK s.r.o. http://www.marine4u.cz/

# Úvod

Systém pro měření větru Clipper je dodávaný v kompletu s jednotkou displeje, snímačem a montážní sadou. Je navržen tak, aby mohl být napájen z 12V palubní sítě na lodi.

## Kontrola přístroje

Před montáží zkontrolujte jestli je přístroj kompletní a jestli není poškozen. Zastrčte konektor snímače do jednotky displeje a připojte napájení 12V. Pomalu otočte snímačem rychlosti větru a větrnou korouhvičkou. Displej zobrazí první naměřené hodnoty.

### Instalace snímače

Jednotka snímače rychlosti a směru větru se montuje na stěžeň a je dodávaná standardně s 20m dlouhým propojovacím kabelem. Vyberte si místo, kde bude snímač schopen měřit nenarušený proud větru ze všech směrů. Snímač se musí montovat tak, aby byl umístěn vodorovně. Jeho orientace vzhledem k ose lodě ale není důležitá. Přístroj je dodávaný s montážní sadou a 4-mi nerezovými vruty pro přišroubování přímo do stěžně. Pokud chcete snímač montovat na dřevěný stěžeň, použijte jiné vhodné šrouby nebo vruty.

Po připevnění snímače na stěžeň, sveďte propojovací kabel k jednotce displeje a zastrčte jej do zásuvky displeje. Nezkracujte propojovací kabely odříznutím konektoru, ale přebytečný kabel úhledně stočte. Pokud vám nepostačuje délka kabelu, je možné dodatečně objednat 5m nebo 15m prodlužovací kabel.

# Instalace displeje

Vyberte si vhodné umístění displeje. Místo musí být ploché a dutina ve které bude jednotka umístěna musí být vždy suchá. (Vstup kabelu je záměrně netěsněný, aby zajistil dostatečnou ventilaci přístroje. Tím zabraňujeme zamlžení displeje).

Vytvořte otvor pro vložení displeje 67mm vysoký a 87mm široký. Otvorem vytáhněte kabel a propojte černý vodič s mínus pólem a červený s kladným. (viz. obrázek 1). Je samozřejmě rozumné napájení chránit pojistkou pro případ zkratu. Spotřeba proudu je velmi nízká, takže libovolná pojistka napájení je dostatečná.

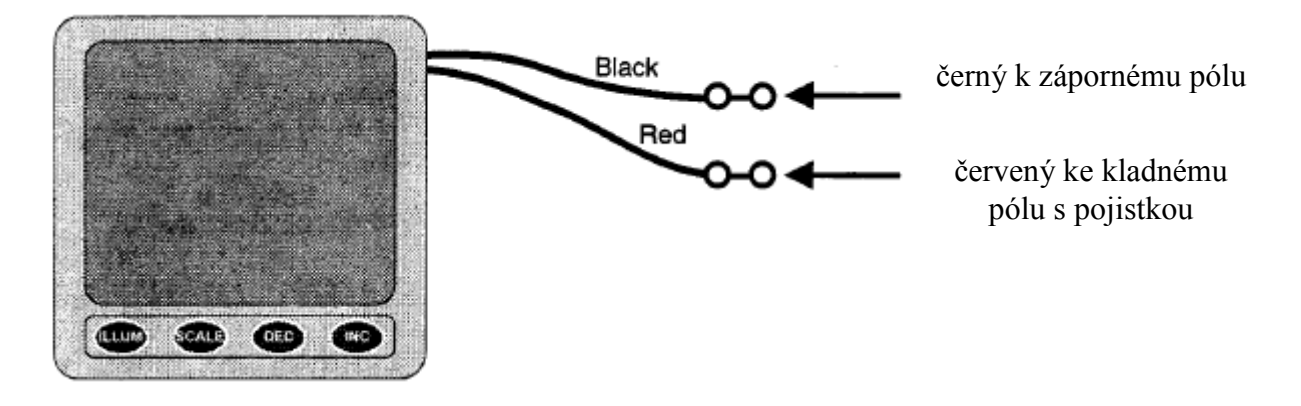

Obrázek 1: Schema el. zapojení

Odšroubujte dvě křídlové matice ze zadní části přístroje a odeberte nerezovou montážní přírubu. Gumový O kroužek nasaďte do drážky po obvodu zadní stěny displeje. Ujistěte se, že O kroužek leží dobře v drážce po celém jejím obvodu. Kroužek slouží jako těsnění proti vniku vody do přístroje z jeho čelní části.

Vložte přístroj do otvoru v panelu, nasaďte nerezovou montážní přírubu a prsty utáhněte dvě křídlové matice.

Je důležité aby O kroužek měl dobrý kontakt po celém obvodu a chránil tak dutinu za otvorem v panelu před vniknutím vody. Je praktické odvést kabely od displeje svisle dolů a teprve potom je zvedat dále nahoru. Tím se zamezí stékání kapek vody po kabelech do přístroje.

# Běžný provoz

Po připojení napájení k přístroji se provádí úplný automatický test přístroje. Poté se na displeji zobrazí relativní směr větru a rychlost větru. Na přístroji zapnutém napoprvé se směr větru nezobrazí správně. Nejdříve je nutné nastavit návětrnou oblast s mrtvým úhlem. Typické zobrazení displeje je na obrázku 2.

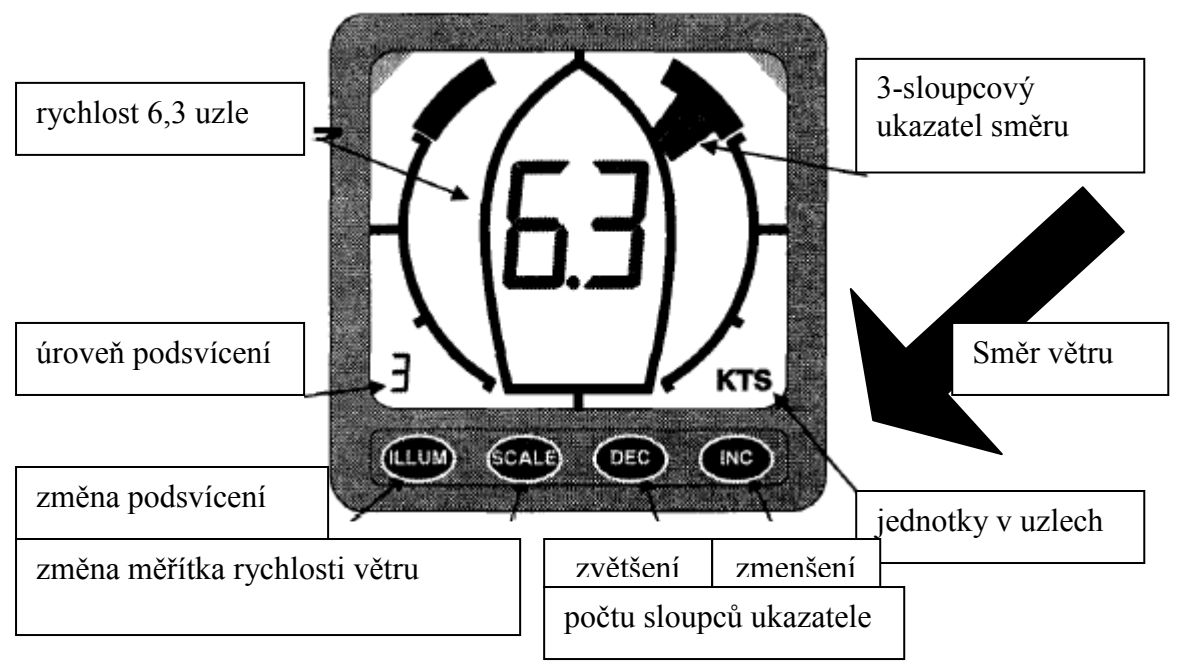

Obrázek 2: Zobrazení displeje

# Změna podsvícení

Podsvícení umožňuje pracovat s displejem i v noci. Oblast podsvícení je omezena na horní rohy tak, aby koncentrovala podsvícení na nejdůležitější oblasti (viz. obr. 2). Úroveň podsvícení měníme kdykoliv stiskem tlačítka ILLUM. Každý stisk tlačítka zvyšuje úroveň podsvícení o jednu z rozsahu 0-7, úroveň podsvícení se také zobrazuje v levém dolním rohu displeje. (viz. obrázek).

Úroveň podsvícení 0 je vypnuté podsvícení a nastavení na hodnotu 7 znamená max. možné podsvícení displeje. Podobně jako u ostatního nastavení přístroje je nastavení podsvícení uloženo dokonce i při vypnutí přístroje. K nastaveným hodnotám se přístroj opět vrátí po jeho opětovném zapnutí.

## Změna velikosti ukazatele směru

Šířku ukazatele směru větru lze uživatelsky nastavit. Stiskněte tlačítko INC, a zvyšte tak šířku ukazatele. Stiskněte tlačítko DEC, a zmenšete tak šířku ukazatele.

# Změna stylu ukazatele směru

Je možné změnit styl zobrazení ukazatetele směru větru, který se podobá korouhvičce na stěžni. Současným stisknutím tlačítek DEC a INC změníte styl zobrazení ukazatele směru větru. Dalším současným stisknutím tlačítek DEC a INC vrátíte zobrazení zpět podobně jako je na obr. 3.

Pokud změníte styl ukazatele na jiný než je výchozí nastavení, není dostupná změna šířky ukazatele.

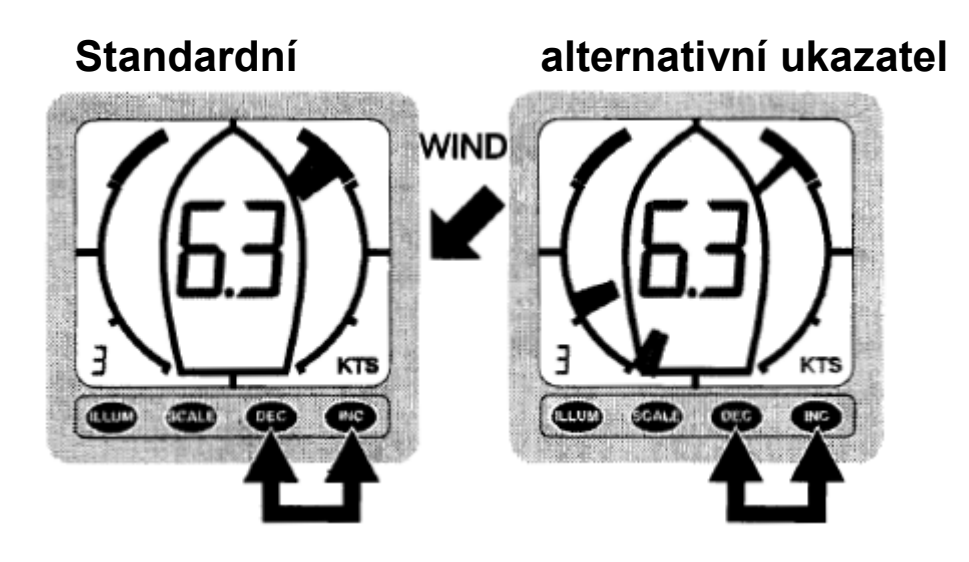

Obrázek 3 - nastavení stylu ukazatele

### Změna nastavení rychlosti

Systém Clipper na měření rychlosti větru může zobrazit hodnoty rychlosti v mílích za hodinu (MPH), námořních mílích za hodinu (uzly zobrazují se jako KTS) a metrech za sekundu (m/s). Stiskem SCALE se přepíná zobrazení mezi uzly, míle za hodinu a metry za sekundu. Volba je vždy uložena a začne se stejně zobrazovat i po dalším novém zapnutí přístroje.

## Technický mód

Technický mód obsahuje nastavení, která se nastavují jen velice zřídka, ale významně ovlivňují chod přístroje. Nastavení (podobně jako ostatní běžná) jsou uložena i po dopojení napájení přístroje. Technický mód obsahuje nastavení dvou funkcí - rychlé nebo průměrné zobrazení měřené rychlosti a nastavení mrtvého náběžného úhlu snímače v závislosti na umístění na lodi.

# Rychlé a průměrné zobrazení rychlosti

Rychlé zobrazení čte rychlost při běžném provozu v závislosti na rychlosti větru: častěji při vyšších rychlostech větru a pomaleji při nižších rychlostech větru. Průměrné zobrazení čte rychlost v konstatních frekvencích přibližně v 3 sekundových intervalech. Průměrné čtení rychlosti je vhodné když se vítr v poryvech často mění a je únavné sledovat jeho změny. Nicméně přesnost měření je v obou nastaveních stejná.

### Změna nastavení rychlého a průměrného zobrazení rychlosti

Podržte stisknuté tlačítko ILLUM při zapínání přístroje dostanete se do technického módu. Technický mód na displeji zobrazí "En" (jako Engineering = technický mód). Ukazatel směru je přitom na displeji nadále zobrazen.

Rychlost větru se nezobrazuje v technickém módu, ale namísto toho vidíme zobrazeno "A" pro průměrné zobrazení rychlosti nebo "F" pro rychlé zobrazování rychlosti.

Stiskem tlačítka SCALE přepínáme mezi F a A nastavením. Nové nastavení se uloží pro další činnost přístroje. Dalším stiskem SCALE se přepíná mezi módy zobrazení A a F.

Z technického módu se dostanete stiskem tlačítka ILLUM.

### Nastavení mrtvého návětrného úhlu snímače

Po první instalaci jednotky je vždy nutné nastavit zónu mrtvého úhlu snímače tak, aby přístroj správně zobrazoval relativní směr větru. Nastavení mrtvého úhlu je velmi jednoduché a jsou možné dva způsoby jeho nastavení. První vyžaduje přístup přímo ke snímači, který se tak přímo fyzicky sladí s osou lodě, zatímco druhým způsobem nastavíme jednotku bez přístupu ke snímači při křižování a stoupání lodě.

Oba způsoby přestaví jednotku stiskem tlačítka INC a DEC v technickém módu přístroje. Je jedno které tlačítko se stiskne jako první: nové nastavení se provede ihned po stisku druhého ze zmíněných tlačítek. Nová poloha mrtvého náběžného úhlu je uložena a přístroj se vrátí do technického módu.

Systém automaticky přepočítá správnou hodnotu osy mrtvého úhlu pokud se nastavuje při stoupání. Osa mrtvého úhlu leží v polovině úhlu jízdy ostře na pravobok a ostře na levobok. Stejného úhlu stoupání na levobok a pravobok dosáhneme křižováním lodě na max. možný úhel stoupání.

Oba způsoby jsou oddělené dále popsány a příklad nastavení při křižování lodě je také uveden.

#### Nastavení mrtvého návětrného úhlu snímačem v souladu s lodí

Podržte stisknuté tlačítko ILLUM při zapínání přístroje dostanete se do technického módu. Technický mód na displeji zobrazí "En" (jako Engineering = technický mód). Zobrazí se aktuální poloha korouhvičky a většinou je při prvním spuštění přístroje na lodi v nesprávné poloze.

Ujistěte se, že je větrná korouhvička paralelně s osou lodě a během procesu nastavování se nepohybuje. Stiskem tlačítka INC se změní zobrazení "En" na "St" což znamená Starboard neboli pravobok. Stisknutím tlačítka DEC nastavíte osu korouhvičky s osou lodě a zároveň nastavení uložíte. Zobrazení se vrátí zpět na "EN" a ukazatel směru větru začne zobrazovat správně novou nastavenou a uloženou polohu v ose lodě.

Stejný postup lze vyvolat stiskem tlačítka DEC, kdy se změní zobrazení "En" na "Po" což znamená Port neboli levobok. Stisknutím tlačítka INC nastavíte osu korouhvičky s osou lodě a zároveň nastavení uložíte. Zobrazení se vrátí zpět na "EN" a ukazatel směru větru začne zobrazovat správně novou nastavenou a uloženou polohu v ose lodě.

Z technického módu se dostanete stiskem tlačítka ILLUM.

### Nastavení mrtvého návětrného úhlu při jízdě

Podržte stisknuté tlačítko ILLUM při zapínání přístroje dostanete se do technického módu. Technický mód na displeji zobrazí "En" (jako Engineering = technický mód). Zobrazí se aktuální poloha korouhvičky a většinou je při prvním spuštění přístroje na lodi v nesprávné poloze což můžeme ignorovat.

Plujte s větrem z levoboku proti větru max. ostře jak je to možné. (Při tomto stoupání korouhvička ukazuje vítr z levoboku. Při stoupání lodě, které představuje definovanou hodnotu úhlu náběhu jízdy stiskněte DEC tlačítko. Zobrazení se změní zobrazení na "Po", aby potvrdilo zaznamenanou hodnotu stoupání při větru z levoboku. Pokud chcete můžete opět stisknout tlačítko DEC a znovu zaznamenat hodnotu úhlu při jízdě s větrem ze stejné strany. Znaky "Po" jsou nadále zobrazeny.

Nyní plujte s větrem z pravoboku pod stejným úhlem stoupání jako před chvílí a ostře proti větru. Korouhvička nyní ukazuje vítr z pravoboku. Při max. stoupání lodě, které představuje definovanou hodnotu úhlu náběhu jízdy s větrem z pravoboku stiskněte INC tlačítko. Zobrazení se vrátí zpět na "EN" a ukazatel směru větru začne zobrazovat správně orientovaný relativní směr větru foukajícího z pravoboku. Nové nastavení osy mrtvého úhlu náběhu se trvale uloží.

Celý postup lze provádět i započetím větrem z pravoboku stiskem INC a poté dalším stoupáním s větrem z levoboku stiskem DEC a zaznamenat tak novou osu mrtvého úhlu náběhu. Pokud se opět zobrazí "En" displej zobrazuje správně orientovaný relativní směr větru z levoboku. Jako předtím se nové nastavení trvale uloží.

V obou případech se ukončení nastavení projeví zobrazením znaků "En". Pokud znovu stiskneme stejné tlačítko při zobrazení "Po" nebo "St" zaznamenáváme novou polohu korouhvičky, pokud stiskneme jiné tlačítko ukončujeme čtení a ukádáme novou polohu osy mrtvého úhlu náběhu.

Z technického módu se dostanete stiskem tlačítka ILLUM.

## Příklad nastavení mrtvého návětrného úhlu při jízdě

Tento příklad ukazuje postup operací a zobrazení na displeji při nastavování osy mrtvého úhlu při křižování lodě, které jsme popsali výše.

Podržte stisknuté tlačítko ILLUM při zapínání přístroje dostanete se do technického módu. (viz. obr. 4.) Pozice ukazatele směru větru na displeji není v tomto kroku důležitá.

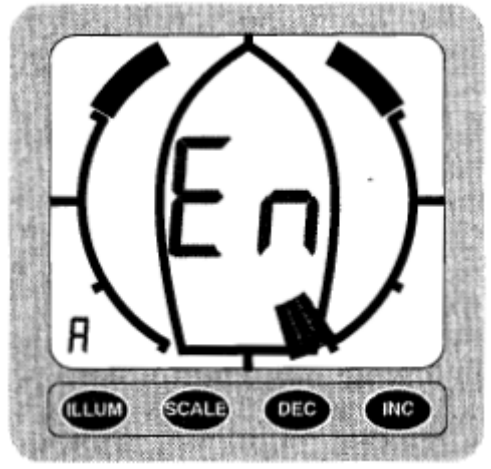

Obrázek 4: Technický mód

Plujte s větrem z levoboku proti větru max. ostře jak je to možné. Při stoupání lodě, které představuje definovanou hodnotu úhlu náběhu jízdy s větrem z levoboku stiskněte DEC tlačítko. Na displeji se zobrazí "Po", abychom věděli že jsme zaznamenali hodnotu na levoboku (viz. obr. 5). Pokud chcete můžete opět stisknout tlačítko DEC a znovu zaznamenat hodnotu úhlu při jízdě s větrem z levoboku. Znaky "Po" jsou nadále zobrazeny.

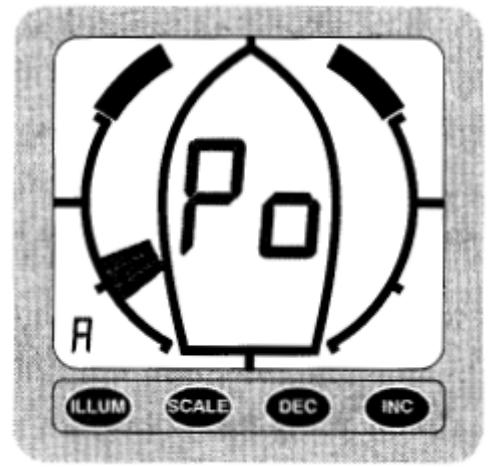

Obrázek 5: Technický mód, zaznamenaná hodnota stoupání s větrem z levoboku

Nyní plujte s větrem z pravoboku pod stejným úhlem stoupání jako před chvílí s větrem z levoboku tedy ostře proti větru. Korouhvička nyní ukazuje vítr z pravoboku, ale zobrazení nemusí být přesně podle obr. 6.

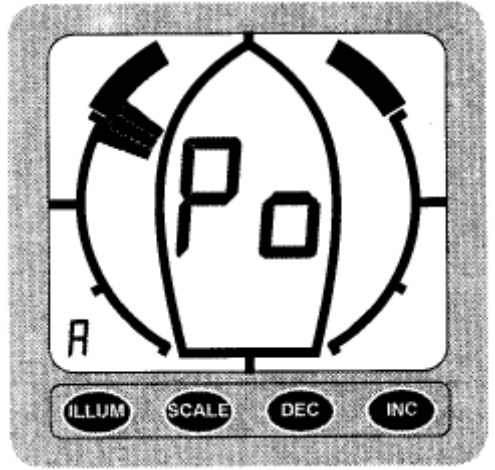

Obrázek 6: Technický mód, zaznamenaná hodnota stoupání s větrem z levoboku, připravený záznam stoupání s větrem z pravoboku

Při max. stoupání lodě, které představuje definovanou hodnotu úhlu náběhu plavby s větrem z pravoboku stiskněte INC tlačítko. Zobrazení se vrátí zpět na "EN" a ukazatel směru větru začne zobrazovat správně orientovaný relativní směr větru z pravoboku. (viz. obr. 7) Mrtvý úhel je trvale uložen.

Z technického módu se dostanete stiskem tlačítka ILLUM.

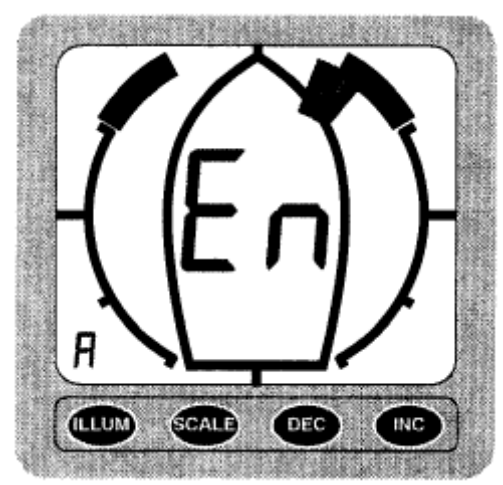

Obrázek 7: Technický mód, uložena hodnota mrtvého úhlu a správně zobrazený směr větru z pravoboku

# Možnost použití opakovače

Se systémem Clipper pro měření směru a rychlosti větru je možné využívat opakovačů zobrazení (dalších displejů) jak obyčejného opakovače, tak opakovače zaměřeného na oblast stoupání a plavbu po větru. Propojovací kabel opakovače zapojíme do zadní zásuvky hlavního přístroje. Zástrčku na hlavním přístroji pro opakovač najdete po odkrytí kruhové záslepky na zadní části přístroje. Pokud nemáte opakovač, ponechte zásuvku pro opakovač chráněnou touto krytkou.

Pokud chcete použít z hlavního přístroje další dva displeje (opakovače), jeden jako obyčejný opakovač a druhý se zaměřením na stoupání a jízdu po větru, lze je všechny propojit v sérii za sebou. Jeden opakovač je zapojen do hlavního přístroje a druhý je zapojen do opakovače. Všechny Clipper větrné systémy mají tuto úžasnou vlastnost, a tak k hlavnímu displeji můžeme připojit libovolně tolik opakovačů kolik je potřeba.

# Propojení s přístrojem Meteoman:

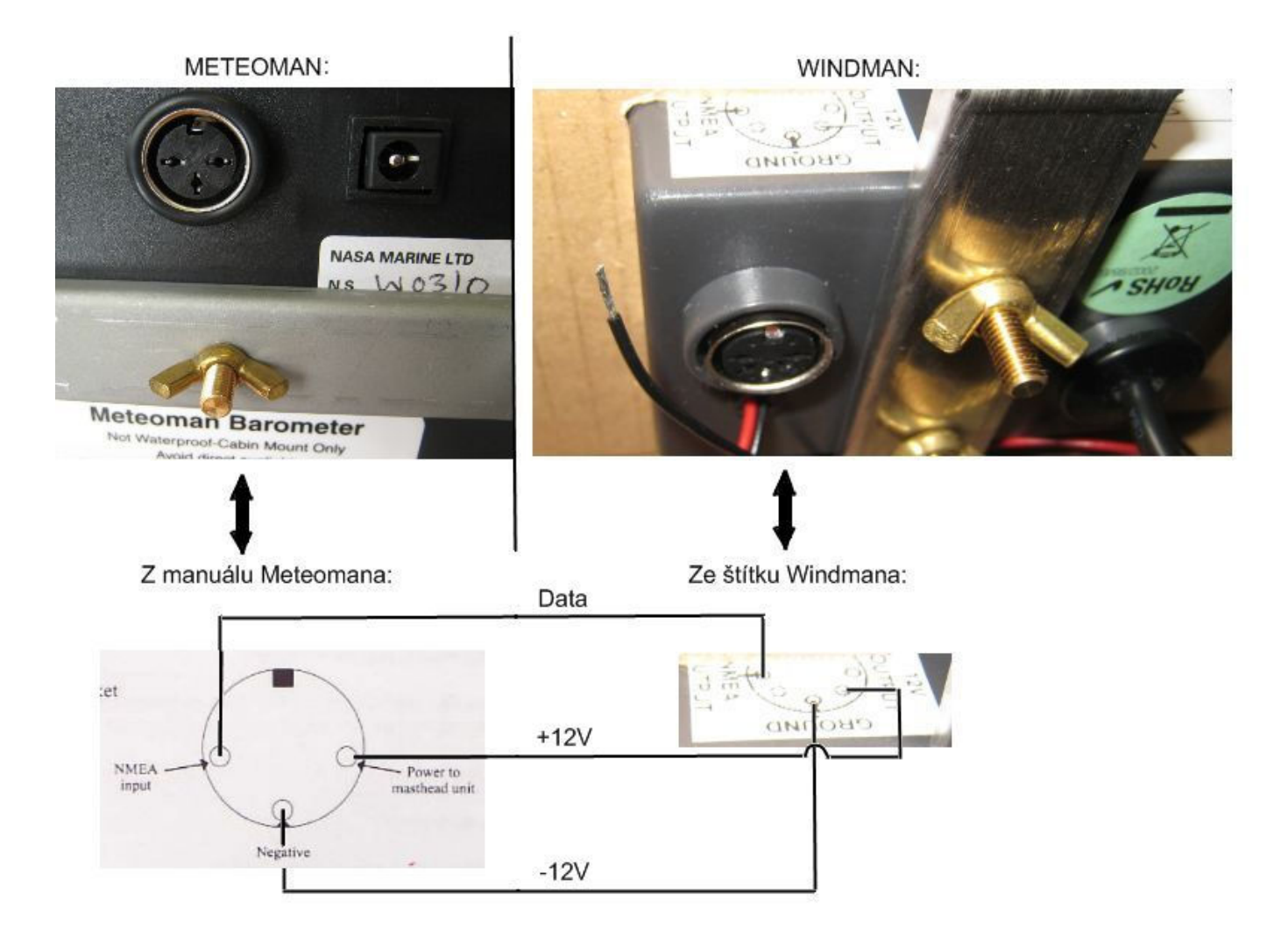

Otázka: Jak připojit repeater?

Odpověď: Repeater se připojuje na konektor NMEA výstupu. Zapojeny jsou tři vodiče, červený je +12V, stínění je zem, modrý je NMEA výstup.

#### Otázka: Jaká forma propojení je se senzorem rychlosti?

Odpověď: Senzor Meteomanu komunikuje s jednotkou Meteomanu přiloženým propojovacím kabelem digitálně. Senzor Clipper nebo Target Wind systému komunikuje s jednotkou naopak 5-ti žilovým kabelem analogově. Signál se dále zpracuje a digitálně zobrazuje, případně dále digitálně šíří NMEA výstupem. Jsou tedy sensory Meteomana a sensory Wind jednotek. Senzory wind jednotek přenáší k jednotce data analogově a nepřenášejí na rozdíl od digitálního senzoru Meteomana teplotu okolního vzduchu na senzoru.